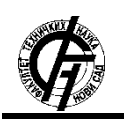

**UDK: 528.44 DOI: <https://doi.org/10.24867/21KG01Sumaruna>**

# **INTEGRACIJA OPENBIM STANDARDA U GEOPROSTORNI DOMEN ZA RAZVOJ 3D GEOPORTALA**

# **INTEGRATION OF THE OPENBIM STANDARDS INTO A GEOSPATIAL DOMAIN FOR THE DEVELOPMENT OF 3D GEOPORTALS**

Ognjen Šumaruna, *Fakultet tehničkih nauka, Novi Sad*

#### **Oblast – GEODEZIJA I GEOINFORMATIKA**

**Kratak sadržaj –** *3D skeniranje označava način kako prikupiti i analizirati podatake sa modela koji su fizički realni i koji se koriste prilikom izrađivanja trodimenzionalnog digitalnog modela. Rad je zasnovan na kreiranju 3D modela u SketchUp-u i integraciji openBIM standarda u geoprostroni domen za razvoj 3D geoportala, koristeći open source softver BIM Server.*

**Ključne reči:** *GIS, 3D modeli, 3D geoportali, openBIM, BIM Server*

**Abstract** – *3D scanning means a way to collect and analyze data from a model that is physically realistic and which is used when creating a three-dimensional digital model. The work is based on the creation of 3D models in SketchUp and the integration of openBIM standards into the geospatial domain for the development of 3D geoportals, using the open source BIM Server software.*

**Keywords:** *GIS, 3D models, 3D geoportals, openBIM, BIM Server*

#### **1. UVOD**

3D geoprostorni podaci mogu se predstaviti kao proces izvlačenja višedimenzionalnih slika iz našeg mozga koje oslikavamo na papiru da vidimo kako izgledaju. 3D geoprostorni podaci ne služe samo za bolje razumevanje infrastrukturnih modela, već ih inženjeri koriste kao ulaz u svojim složenim građevinskim radovima jer su ovi modeli zasnovani na tačnim merenjima i skalirani su prema zahtevima projekta.

Najčešće se primenjuju u sledećim oblastima: razvoj urbanih sredina, informacioni model zgrade (*BIM*), modeliranje obala, digitalna reprezentacija površi terena (*DEM*) [1].

### **2. 3D MODELI PODATAKA**

Kada se govori o 3D modelima, podrazumevaju se:

**Digitalni model visina** - DMV predstavlja pravougaoni raster ili matricu ćelija koja prekriva određenu površ terena.

**Digitalni model terena** - DMT, predstavlja zahtevniji i sveobuhvatniji koncept koji, pored visine tačaka, uključuje i druge odlike terena (prekidne i strukturne linije, karakteristične tačke).

### **NAPOMENA:**

**Ovaj rad proistekao je iz master rada čiji mentor je bila dr Dubravka Sladić, vanr. prof.**

\_\_\_\_\_\_\_\_\_\_\_\_\_\_\_\_\_\_\_\_\_\_\_\_\_\_\_\_\_\_\_\_\_\_\_\_\_\_\_\_\_\_\_\_\_\_

**Digitalni model površi** – DMP, za razliku od prethodna dva modela koji se odnose na "golu" površ terena, DMP uključuje hidrografiju, vegetaciju, infrastrukturu, ali i druge objekte koji se nalaze neposredno na samoj površi Zemlje [2].

## **3. BIM**

BIM je akronim za informaciono modeliranje zgrada ili upravljanje informacijama o zgradi. To je proces visoke saradnje koji omogućava arhitektama, inženjerima, programerima nekretnina, izvođačima, proizvođačima i drugim građevinskim profesionalcima da planiraju, projektuju i izgrade strukturu ili zgradu u okviru jednog 3D modela. Takođe može obuhvatiti rad i upravljanje zgradama koristeći podatke kojima vlasnici zgrada ili objekata imaju pristup [3].

## **3.1. BIM OBJEKTI**

BIM objekti, komponente koje čine BIM model (*Slika1*), su inteligentni, imaju geometriju i skladište podatke. Ako se bilo koji element promeni, BIM softver ažurira model kako bi odražavao tu promenu. Ovo omogućava modelu da ostane dosledan i koordinisan tokom celog procesa, tako da građevinski inženjeri, arhitekte, dizajneri, menadžeri projekata i izvođači mogu da rade u okruženju sa više saradnje [3].

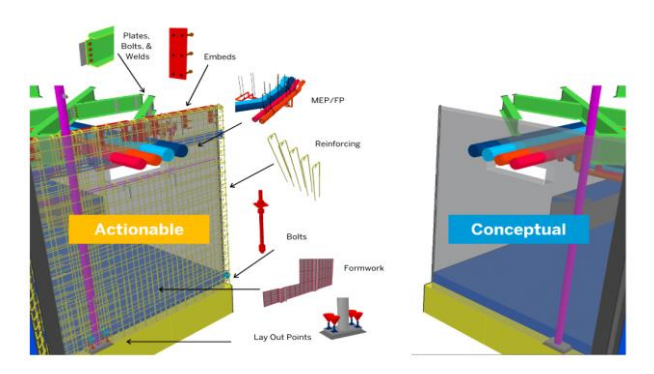

*Slika 1. Izgled jednog BIM modela*

## **3.2 ОpenBIM**

OpenBIM (*Slika2*) u osnovi znači rad sa informacionim modeliranjem zgrada (*BIM*) koristeći otvoreni softver, procese i standarde. Nastoji da poveća integraciju i efikasnost za sve profesionalce u dizajnu i građevinarstvu tako što olakšava razmenu informacija. Usklađen sa novim ISO 19650 standardima za proizvodnju i upravljanje radnim tokovima BIM-a. OpenBIM je sličan

"Open Document" formatu (npr. pdf-u) jer promoviše interoperabilnost i omogućava ažuriranja. Za BIM, ovo omogućava svim zainteresovanim stranama u projektu da pristupe i koriste jedan BIM model umesto da ponovo kreiraju geometriju i podatke u više alata. Pomenuti standard je nastao iz buildingSMART alijanse [4].

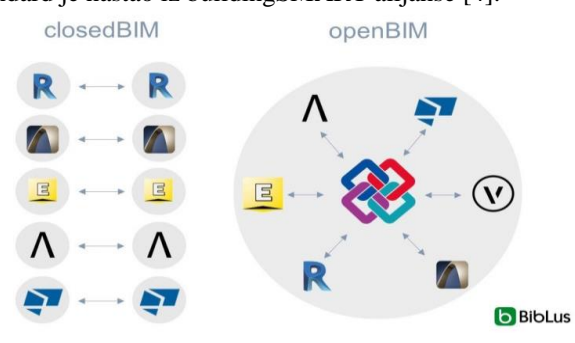

*Slika 2. OpenBIM*

#### **4. SOFTVERI**

Da bi mogli izraditi 3D model terena, neophodno je obaviti proces 3D modelovanja:

- 1) Prikupljanje podataka (konstrukcija modela)
- 2) Manipulisanje podacima (poboljšanje i modifikovanje konstruisanog modela)
- 3) Interpretacija (analize 3D modela)
- 4) Vizuelizacija
- 5) Aplikacija (specijalizovana primena u određenim oblastima) [5].

#### **4.1 GIS SOFTVERI**

ArcGIS je komercijalni softver koji je u vlasništvu ESRI kompanije i omogućava vršenje prostornih analiza, upravljanje podacima, geokodiranje, visok nivo interoperabilnosti, alate za mapiranje i vizualizaciju, napredno i automatizovano editovanje [6].

Bentley Map je potpuno opremljen 3D GIS softver sa jakom mogućnošću uređivanja od strane MicroStation-a. Dizajniran je za adresiranje jedinstvene potrebe organizacija koje mapiraju, planiraju, dizajniraju, grade i upravljaju svetskom infrastrukturom [7].

Autodesk predstavlja jedanog od najvećih proizvođača softvera za inženjersku upotrebu. U početku su se razvijali kao CAD softveri, međutim najnovije, jače, verzije, većinom, sadrže GIS funkcionalnosti [8].

#### **4.2 CAD SOFTVERI**

ArchiCAD je softver za autorsko projektovanje koji prvenstveno koriste arhitekte i BIM menadžeri koji ima reputaciju da je jednostavan za korišćenje, omogućavajući arhitektama da se usredsrede na svoj krajnji cilj projektovanja [9].

ATHENA je AutoCAD aplikacija za projektovanje zidova i fasada [10].

SketchUp je softver za 3D modeliranje i renderovanje. Omogućava lako kreiranje 2D i 3D modela. Softver ima velike modele i objekte zasnovane na podacima spremne za preuzimanje. Može se koristiti za modeliranje od nule ili tako što se uveze 2D ili 3D datoteka i radi na njoj [11]. Blender se prvenstveno koristi kao paket za 3D modeliranje koji vam omogućava da kreirate 3D scene i modele za nekoliko različitih industrija uključujući animaciju i dizajn igara [12].

#### **4.3 BIM SOFTVERI**

Autodesk Revit je softver koji se široko koristi za modeliranje i dokumentaciju građevinskih projekata, kreiran od strane Revit Technology korporacije [13].

Autodesk opisuje Navisworks kao "softver za pregled 3D dizajna" i ovo zaista rezimira njegove osnovne mogućnosti – pomaže vam da pregledate svoje 3D dizajne [14].

#### **4.4 SOFTVERI ZA VIZUELIZACIJU**

Google Earth je geopretraživač koji pristupa satelitskim i vazdušnim snimcima, topografiji, batimetriji okeana i drugim geografskim podacima preko interneta kako bi Zemlju predstavio kao trodimenzionalni globus. Google Earth Pro omogućava uvoz drugih GIS formata kao što su ESRI Shapefile, KML, GML, GeoTIFF, IMG [15].

BIM Server omogućava skladištenje i upravljenje informacijama o građevinskom projektu. Podaci se čuvaju u standardu otvorenih podataka IFC. BIMserver nije server datoteka, ali koristi pristup arhitekturi vođen modelom. To znači da se IFC podaci čuvaju kao objekti. Možete videti BIM Server kao IFC bazu podataka, sa posebnim dodatnim funkcijama kao što su provera modela, verzija, strukture projekta, spajanje, itd. Glavna prednost ovog pristupa je mogućnost upita, spajanja i filtriranja BIM-modela i generisanja IFC izlaza u hodu [16].

#### **5. FORMATI PODATAKA ZA 3D MODELOVANJE**

Format u kom se nalaze podaci korisnika je veoma bitan faktor kada se bira softver za 3D modelovanje, iz razloga što ne može svaki softver da radi sa svim vrstama formata podataka.

CityGML (*City Geography Markup Language*) je informacioni model podataka namenjen za predstavljanje geografskog terena i 3D objekata u urbanim sredinama, baziran na ISO19100 seriji standarda [17].

Keyhole Markup Language (*KML*) je baziran na XML standardu koji služi za prikazivanje geopodataka i razvijen je od strane Keyhole Inc [17].

VRML (*Virtual Reality Modeling Language*) je računarski jezik za 3D modelovanje. VRML definiše format datoteka koji integriše grafiku i multimediju [17].

IFC (*Industry Foundation Classes*) je standard za razmenu podataka za BIM, ali i format koji se koristi za arhitekturu, inženjerstvo i konstrukcije kao i upravljanje industrijskim objektima [17].

X3D (*eXtensible 3D*) je besplatni, otvoreni i ISO ratifikovani standard, koji pruža sistem za skladištenje, preuzimanje i reprodukciju grafičkog sadržaja u realnom vremenu ugrađenog u aplikacijama [17].

gITF (*GL Transmission Format*) je format namenjen za 3D scene i modele zasnovan na JSON standardu [17].

DWG je datoteka koja sadrži dvodimenzionalnu i trodimenzionalnu vektorsku grafiku. Tipično, crtači, arhitekte i inženjeri koriste DWG datoteke za razvoj skica dizajna [18].

Drawing Interchange Format (DXF) je format za razmjenu 2D i 3D prostornih podataka. Razvio ga je Autodesk kao podršku interoperabilnosti između AutoCAD softvera i drugih CAD softvera [19].

## **6. PRAKTIČNI DEO RADA**

Praktičan deo rada je podeljen u 3 segmenta: izrada 3D modela za tri kuće (vile) u Maleziji u SketchUp-u, export 3D modela u IFC format i publikovanje tog modela na BIM Server i Google Earth Pro.

### **6.1 IZRADA KUĆE U SKETCHUP-U**

Tlocrt kuće izrađen u AutoCAD-u je korišćena osnova od koje se polazilo u izradi 3D modela. Uz pomoć različitih alatki iscrtani su osnovni elementi kuće: temelj, zidovi i krov. Nakon kreiranja "kostura" kuće, prelazi se na crtanje elemenata kao što su vrata, prozori, stepenice, kapija, ograda, itd. Završna faza predstavlja dodavanje teksturnih (materijalnih) karatkerisitka elementima kuće koji se odnose na: staklo i ogledala, krov, zidove i plafon, asfalt i beton, pločice, tepih, metal, itd.

Finalni proizvod je gotov 3D model kuće sa teksturama. Na sledećim slikama prikazani su 3D modeli za sve 3 kuće (vile) koje su crtane u SketchUp Pro 2021 verziji (*Slika 3, Slika 4, Slika 5*).

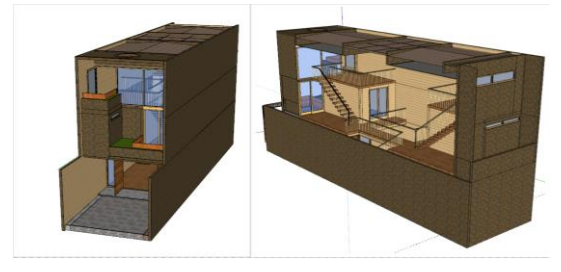

*Slika 3. Izgled 3D modela prve kuće u SketchUp-u* 

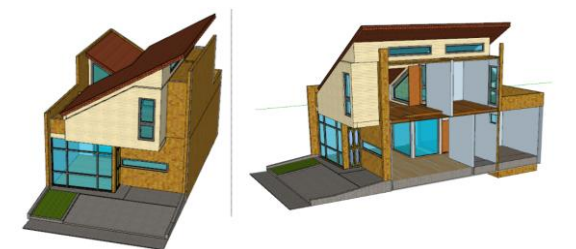

*Slika 4. Izgled 3D modela druge kuće u SketchUp-u* 

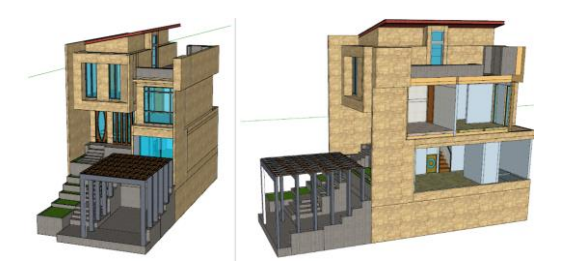

*Slika 5. Izgled 3D modela treće kuće u SketchUp-u* 

### **6.1 PUBLIKOVANJE 3D MODELA PREKO BIM SERVERA**

Napravljen 3D model u SketchUp-u mora se eksportovati (izvesti) kao .ifc datoteka, jer BIM Server samo omogućava publikovanje u takvom obliku.

Nakon uspešnog logovanja, prvo se kreira novi projekat gde je najbitnije definisati naziv projekta i tip šeme .ifc formata. Uspešnim kreiranjem projekta na BIM Serveru, ostaje još da se importuje 3D model napravljen u SketchUp-u (*Slika6*).

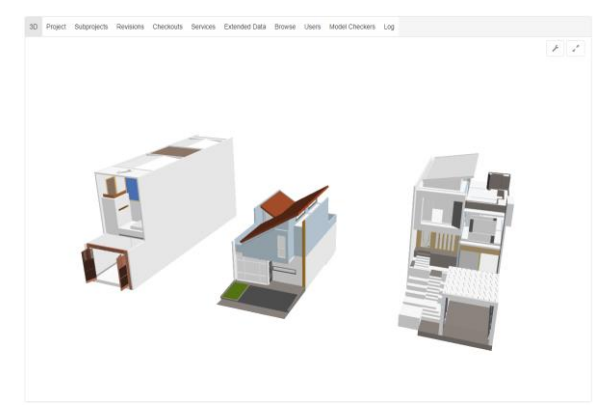

*Slika 6. Prikaz 3D modela kuća u Maleziji na BIM Serveru* 

Kao što možemo videti na slici, nakon publikovanja 3D modela iz SketchUp-a na BIM Server, dolazi do gubljenja određenih podataka. U ovom slučaju, taj gubitak se odnosi na smanjenu detaljnost prikaza teksturnih karakteristika. Neki elementi su izgubili svoju teksturu (npr. zid prve kuće), dok su neki elementi kuće očuvali svoju teksturu (npr. krov druge kuće). Ovi gubici su posledica exportovanja SketchUp modela u .ifc format.

Glavno ograničenje ovog softvera je mogućnost rada samo sa datotekama u .ifc formatu. Mana ovog formata je što ne možemo više ništa raditi sa modelom nakon njegovog exportovanja, jedino možemo čitati geometriju i informacije. Prednost se ogleda u mogućnosti spajanja i filtriranja podataka, kreiranja upita i pisanju sopstvene aplikacije.

### **6.1 PUBLIKOVANJE 3D MODELA PREKO GOOGLE EARTHA**

Radi lakšeg publikovanja 3D modela na Google Earth Pro, SketchUp nam omogućava da izvršimo geolociranje za naš 3D model direktno na Google Earth-u. Nakon importa 3D modela na geolokaciju, golokacija u formi rasterske slike se pojavljuje u SketchUp-u. Onda vršimo export geolociranog 3D modela u .kml format, radi lakšeg publikovanja na Google Earth Pro.

Nakon importa, Google Earth Pro automatski se pozicionira na osnovu naše geolokacije i vidimo 3D model (*Slika7*). Pomoću opcije Street View, možemo videti 3D model u prvom licu (*Slika8*).

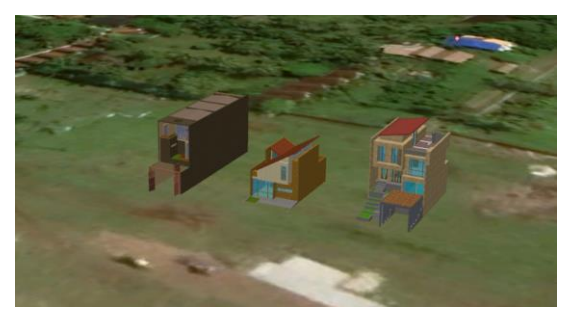

*Slika 7. Prikaz 3D modela kuća u Maleziji na Google Earth-u* 

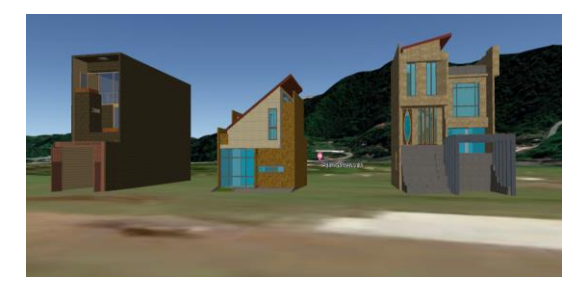

*Slika 8. Prikaz 3D modela kuća u Maleziji na Google Earth-u u Street View modu* 

Ne dolazi do gubitka podataka u pogledu detaljnosti prikaza teksture *(Slika 7*, *Slika 8*). Nijedan element kuće nije izgubio svoj teksturni prikaz, tj. karakteristiku. Ovaj softver je savršeniji od BIM Server-a u smislu da podaci ne gube svoju teksturu.

Krucijalna prednost Google Eartha u odnosu na BIM Server je mogućnost učitavanja više različitih formata podataka: .kml, .shp, .dae (COLLADA), .jpg, .tiff, .dgn, itd. Glavna mana je ista kao i kod BIM Servera, nema mogućnost manipulacije podacima, samo pregled geometrije iinformacija. Stepen vizuelizacije je dosta veći nego kod BIM Servera, omogućeno je merenje površine i udaljenosti 3D modela i možemo proučavati prethodno obajvljene 3D modele zgrada.

# **7. ZAKLJUČAK**

BIM je objektno orijentisan, bogat podacima, reprezent realnog objekta koji obezbeđuje korisnicima različite informacije o objektu. Predstavlja inovativan način upravljanja podacima i neophodan je za projektovanje i izgradnju objekata. On je još uvek u razvoju i danas je nezamenjiv aspekt kod 3D modeliranja zgrada.

Najveći je problem što za 3D modelovanje ima veliki broj softvera i sam korisnik ima problem kada treba da radi sa nekim, jer svaki ima drugačiji način izvršavanja sličnih postupaka kod procesa 3D modelovanja. Najlakše i najbolje bi bilo kad bi postajao jedan univerzalan sofver.

SketchUp je puno evoluirao u prethodnih 10 godina i postao nezamenjiv alat za kreiranje 3D modela. Jednostavnost, elegantnost i lakoća učenja su idealni uslovi da privuku nekog ko voli 3D svet.

Google Earth se pokazao kao bolji softver za vizuelizaciju 3D modela u odnosu na BIM Server. Najviše se ističe u prezentaciji podataka bez gubitka detaljnosti prikaza teksture i mogućnosti učitavanja različitih formata podataka.

## **8. LITERATURA**

- 1) SATPALD[A,https://www.satpalda.com/blogs/signifi](https://www.satpalda.com/blogs/significance-of-3d-geospatial-data) [cance-of-3d-geospatial-data,](https://www.satpalda.com/blogs/significance-of-3d-geospatial-data) 22.07.2022
- 2) Borisov M. , "Digitalni modeli terena skripta sa predavanja", Novi Sad, 2015
- 3) Constructible[,https://constructible.trimble.com/const](https://constructible.trimble.com/construction-industry/what-is-bim-building-information-modeling) [ruction-industry/what-is-bim-building-information](https://constructible.trimble.com/construction-industry/what-is-bim-building-information-modeling)[modeling,](https://constructible.trimble.com/construction-industry/what-is-bim-building-information-modeling) 23.07.2022.
- 4) Plannerly[,https://www.plannerly.com/what-is](https://www.plannerly.com/what-is-openbim/)[openbim/,](https://www.plannerly.com/what-is-openbim/) 23.07.2022
- 5) A. Abdul-Rahman, Morakot Pilouk, "Spatial Data Modelling for 3D GIS", 2007
- 6) ESRI, [https://www.esri.com/en-us/arcgis/about](https://www.esri.com/en-us/arcgis/about-arcgis/overview)[arcgis/overview,](https://www.esri.com/en-us/arcgis/about-arcgis/overview) 23.07.2022
- 7) BentleyMap, [https://www.bentley.com/en/products/brands/opencit](https://www.bentley.com/en/products/brands/opencities-map) [ies-map,](https://www.bentley.com/en/products/brands/opencities-map) 23.07.2022
- 8) AUTODESK, [https://www.autodesk.com/,](https://www.autodesk.com/) 24.07 2022
- 9) BIMTRACK[,https://bimtrack.co/blog/blog](https://bimtrack.co/blog/blog-posts/what-is-archicad-and-why-do-people-use-it)[posts/what-is-archicad-and-why-do-people-use-it,](https://bimtrack.co/blog/blog-posts/what-is-archicad-and-why-do-people-use-it) 24.07.2022
- 10) CAD-PLAN[,https://cad](https://cad-plan.com/en/products/athena/athena-the-autocad-application-for-curtain-wall-design-and-facade-engineering/)[plan.com/en/products/athena/athena-the-autocad](https://cad-plan.com/en/products/athena/athena-the-autocad-application-for-curtain-wall-design-and-facade-engineering/)[application-for-curtain-wall-design-and-facade](https://cad-plan.com/en/products/athena/athena-the-autocad-application-for-curtain-wall-design-and-facade-engineering/)[engineering/,](https://cad-plan.com/en/products/athena/athena-the-autocad-application-for-curtain-wall-design-and-facade-engineering/) 24.07.2022.
- 11) InspirationTut[s,https://inspirationtuts.com/what-is](https://inspirationtuts.com/what-is-sketchup-software-review-and-use-cases/)[sketchup-software-review-and-use-cases/,](https://inspirationtuts.com/what-is-sketchup-software-review-and-use-cases/) 24.07.2022.
- 12) Blender[,https://docs.blender.org/manual/en/latest/get](https://docs.blender.org/manual/en/latest/getting_started/about/introduction.html) [ting\\_started/about/introduction.html,](https://docs.blender.org/manual/en/latest/getting_started/about/introduction.html) 24.07.2022
- 13) Blocks, [https://www.blocksrvt.com/post/revit-what](https://www.blocksrvt.com/post/revit-what-is-it)[is-it,](https://www.blocksrvt.com/post/revit-what-is-it) 24.07.2022
- 14) GlobalCAD[,https://www.globalcad.co.uk/naviswork](https://www.globalcad.co.uk/navisworks-on-bim-projects-should-you-be-using-it/) [s-on-bim-projects-should-you-be-using-it/,](https://www.globalcad.co.uk/navisworks-on-bim-projects-should-you-be-using-it/) 24.07.2020
- 15) StartingPoint[,https://serc.carleton.edu/introgeo/googl](https://serc.carleton.edu/introgeo/google_earth/what.html) [e\\_earth/what.html,](https://serc.carleton.edu/introgeo/google_earth/what.html) 24.07.2022
- 16) Wiki.OSArch[,https://wiki.osarch.org/index.php?title](https://wiki.osarch.org/index.php?title=BIMServer) [=BIMServer,](https://wiki.osarch.org/index.php?title=BIMServer) 24.07.2022
- 17) Govedarica M. ," Materijali sa predavanja- VGP Formati", Novi Sad, 2021
- 18) Adobe, [https://www.adobe.com/creativecloud/file](https://www.adobe.com/creativecloud/file-types/image/vector/dwg-file.html)[types/image/vector/dwg-file.html,](https://www.adobe.com/creativecloud/file-types/image/vector/dwg-file.html) 25.07.2022
- 19) Hardverbesplatno, [https://www.hwlibre.com/bs/dxf/,](https://www.hwlibre.com/bs/dxf/) 25.07.2022.

## **Kratka biografija:**

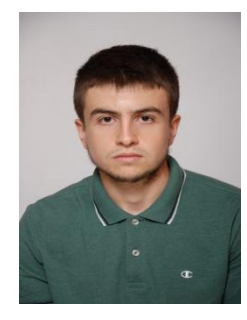

**Ognjen Šumaruna** rođen je u Vukovaru 1998. god. Završava gimnaziju, opšti smer 2017. god. Iste godine upisuje Fakultet tehničkih nauka u Novom Sadu, smer geodezija i geomatika. Oktobra 2021. godine završava osnovne akademske studije i u oktobru iste godine upisuje master studije.